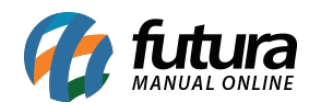

**Sistema:** Futura Server

**Caminho**: *Relatórios>Cadastros>Financeiro>Fatura Prazo*

**Referência:** FS256

**Versão**: 2018.03.26

**Como funciona:** O relatório de fatura prazo foi desenvolvido com o objetivo de exibir a relação dos prazos de pagamento cadastrados no sistema através do menu: *Cadastros> Financeiro > Prazo Fatura*, podendo ser ordenados por Código ou Descrição.

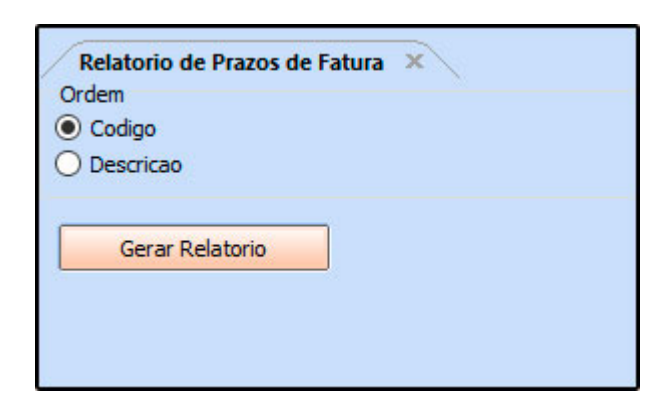

## **Relatório por Código:**

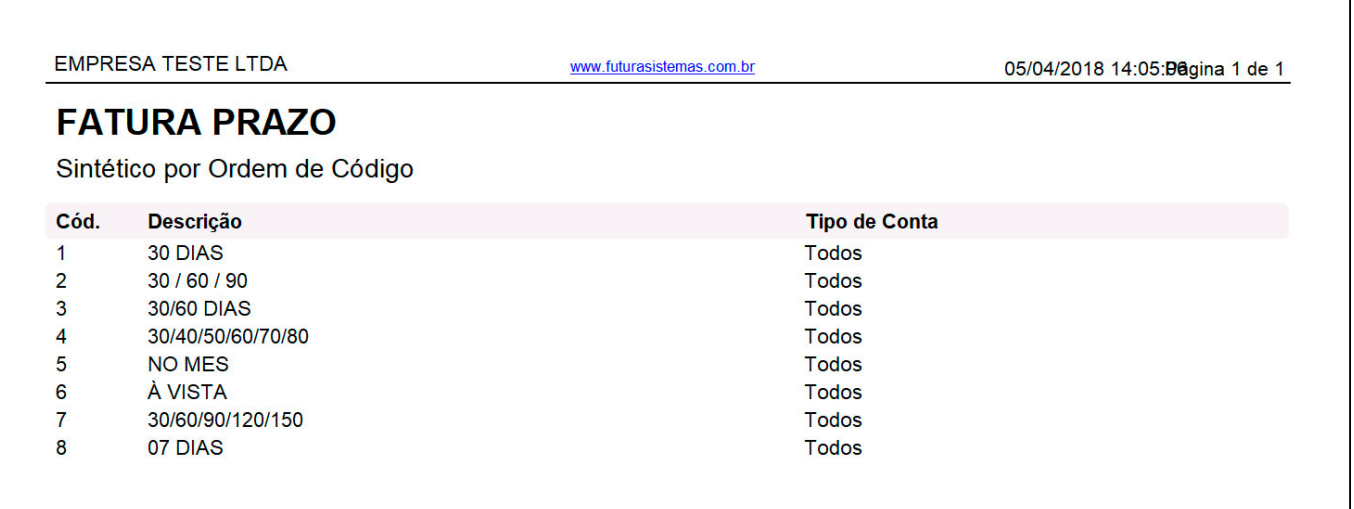

**Relatório por Descrição:**

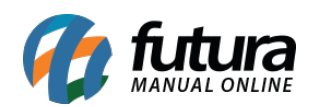

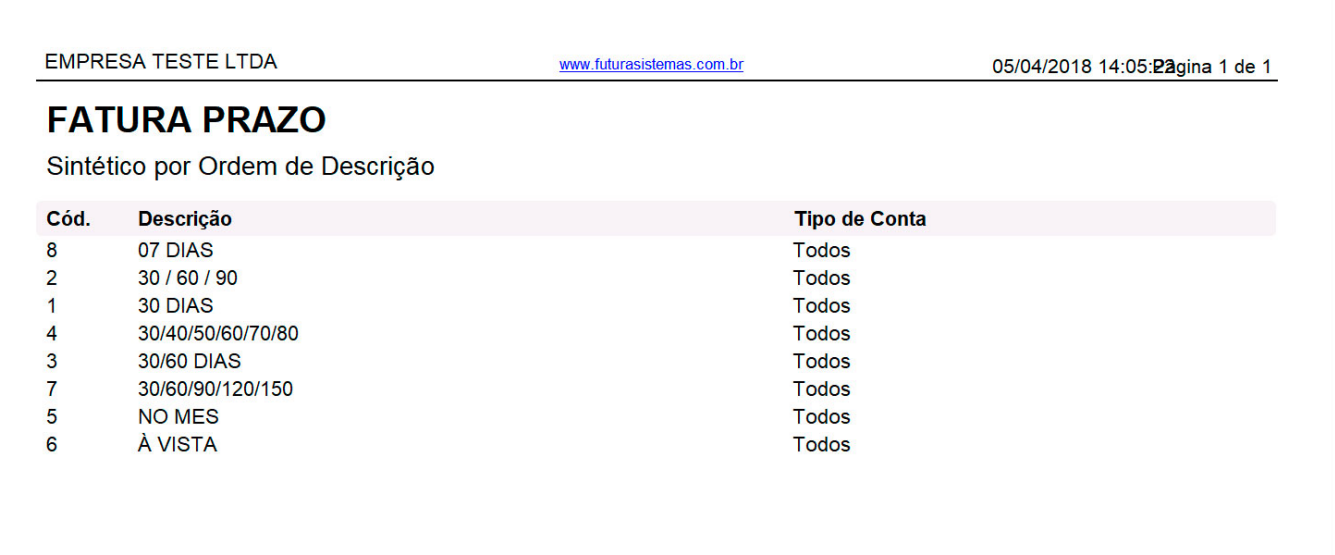